# 5. 家庭・地域とつながる活動

## 5–1 地域交流

本校では、地域貢献活動を通して、生徒一人ひとりの豊かな人間性を育み、地域を愛する気持ちを育 てるとともに、積極性を養い、自信をもたせ、夢や志を育む取組みを年間通して実施しています。

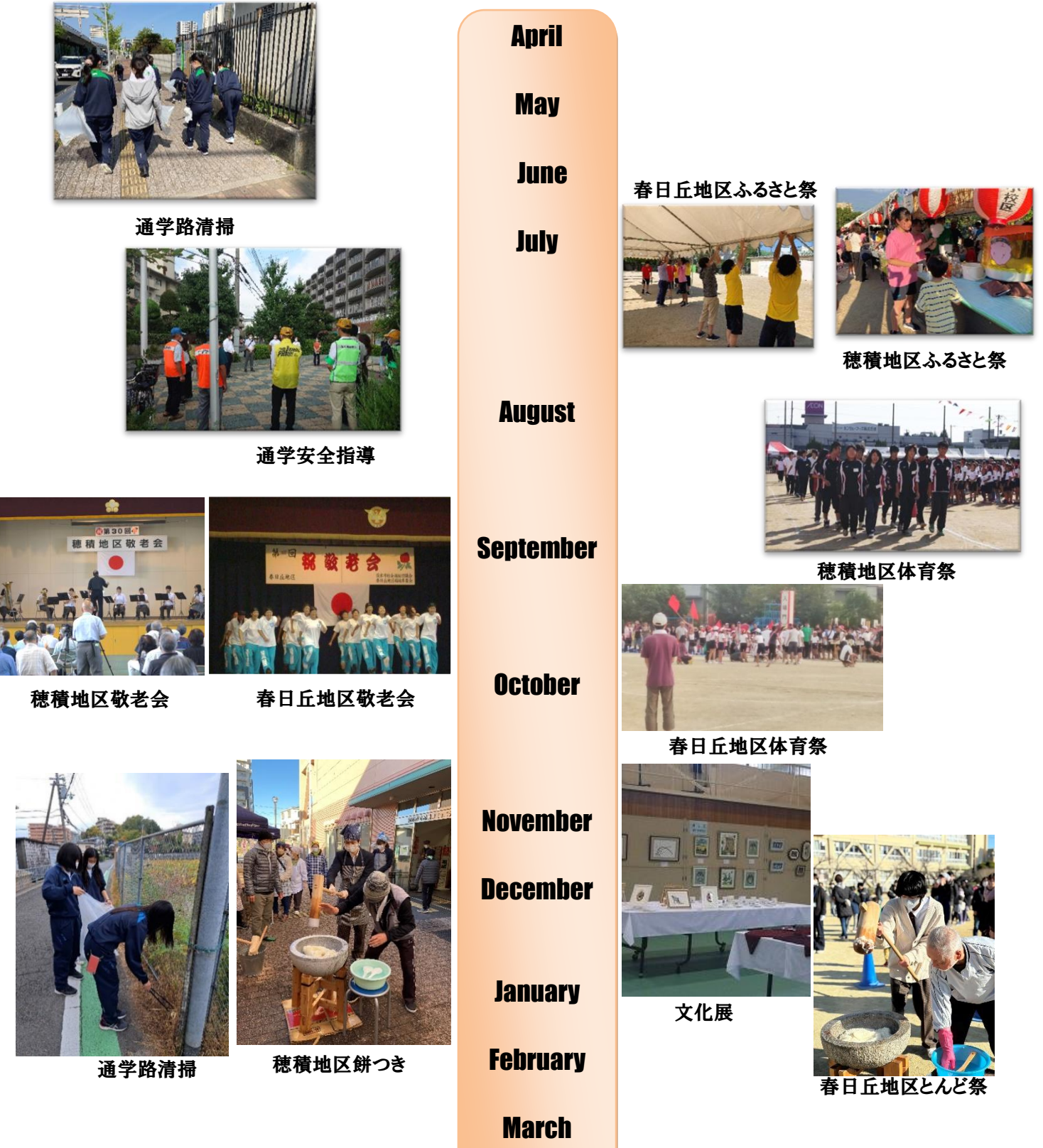

## 5-2 PTA行事 \* 令和5年度 PTA活動の報告 \*

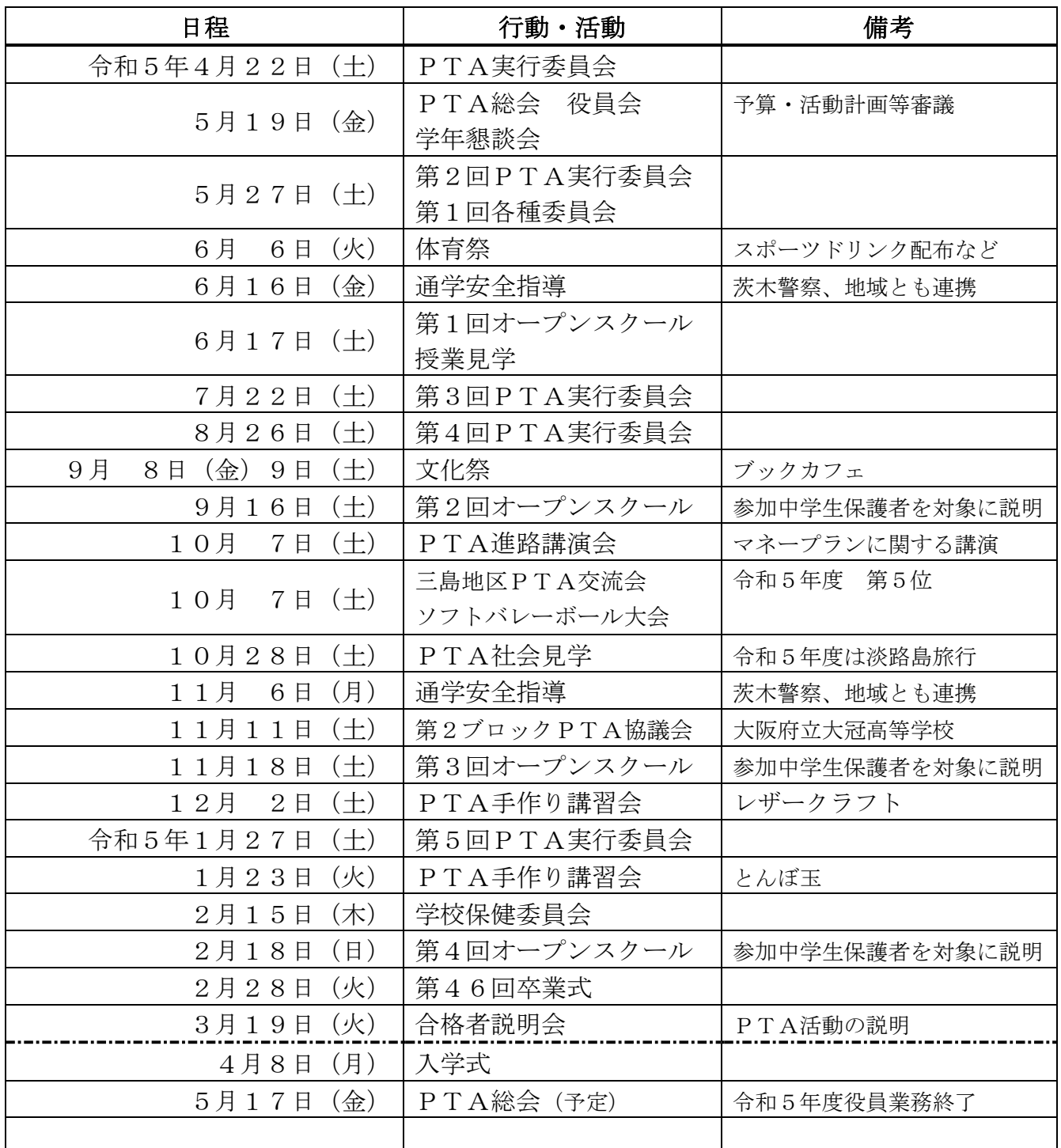

※ PTA広報誌「葦若」(広報委員会作成)は、1学期終業式頃と3学期卒業式頃の年2回発行

## 5-3 ライデン・スクール(メールによる情報配信)

本校では「ライデン・スクール」サービスを導入し、ご家庭への連絡等をしております。今後も、 学年から定期的に学校の様子をお伝えするとともに、感染症の状況や自然災害による行事変更のお 知らせなど、様々な情報をお届けいたします。下記の内容をご参照のうえ、是非ご登録いただきま すようお願いいたします。

#### 1. 配信情報の内容について

- 突発的な事象が発生したとき(台風や自然災害で休校するような場合、学校行事が変更に なった場合、危険の及ぶおそれがある場合など)
- 行事予定や各種の案内
- その他、配信の必要があると判断したとき
- 保護者宛の配布資料(※昨年度から紙での配布を中止し、メールにて配信しています。)

#### 2. メール受信登録について

- p.29 の手続きに従ってメール受信登録をされた方のみに配信されます。なお、携帯電話等 で受信される場合、通信にかかるパケット代金は受信される方の負担となります。メール 受信登録は無料です。
- メール受信登録は電子メールが送受信のできる携帯電話あるいは、パソコンの電子メール を利用して行ってください。
- 携帯電話では、迷惑メールフィルターなどの設定により、受信許可設定を行わないとメー ルを受信しない場合があります。
- 事前に迷惑メールフィルターの設定変更をお願いします。設定の詳細は p.29 の、「手順1.」 をご参照のうえ、詳しい操作方法などはお使いの携帯電話会社にお問い合わせください。
- このメール配信サービスは学校側から情報提供する一方通行です。送信元のメールアドレ スに返信しても何もおこりません。 お問い合わせがある場合は、直接電話等で学校宛にお問い合わせください。

#### 3. 個人情報の管理について

 このメール配信サービスで必要な情報は、生徒名、メールアドレスです。その他の個人情報 は不要です。また情報はこのサービスのためだけに使用されますので、他の広告などは一切届 きません。

## メール受信登録の仕方(保護者用)

#### 手順1 受信許可設定

- (1)迷惑メールフィルターを、〈 ibarakinishi-shs@s2.ktaiwork.jp 〉から送られるメールを受 信できるように設定を変更してください。
- (2)「URL 付きメール拒否設定」を「設定解除」してください(PC と携帯の両方の設定が ある場合は、PC メールの方を「設定解除」してください)。
- ※ 詳しい操作方法は、お持ちの携帯電話の説明書をご覧になるか、各携帯ショップに本プリ ントをご持参のうえ、お問い合わせください。

### |手順2| 登録の空メール送信

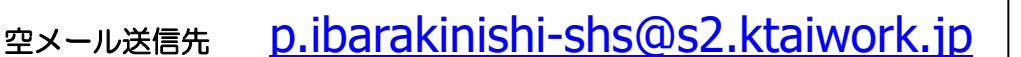

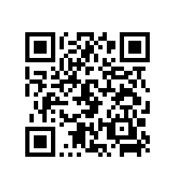

QR コード

上記に、空メール(件名、本文不要)を送信してください。

メールが送信できない場合、エラーメールを受信した場合は、アドレスが間違っている可能性 があります。もう一度確認して再度空メールを送信してください。

※ 空メールを送信できない機種(iPhone 他)では、本文または件名に適当な1文字を入れて送 信してください。

#### |手順3| 仮登録完了メール受信

折り返し、「メールサービス本登録のご案内」というメールが届きます。 これは、現在の状態が仮登録であることの通知です。

#### 手順4 本登録

- (1)手順3、で受信したメールの末尾記載の「以下のURLから一週間以内に本登録を実施 してください。」で指定されたURLにアクセスしてください。
- (2)登録画面が表示されますので、 生徒名 を入力して「次へ」「登録」ボタンを押 してください。

#### |手順5| 本登録完了メール受信

「メールサービス登録完了」という件名のメールが届けば登録完了です。